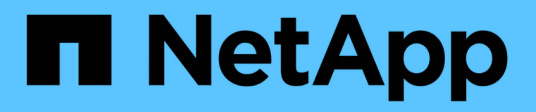

## **FlexPod con FabricPool - Tiering dei dati inattivi su Amazon AWS S3**

FlexPod

NetApp March 25, 2024

This PDF was generated from https://docs.netapp.com/it-it/flexpod/hybrid-cloud/cloudfabricpool\_introduction.html on March 25, 2024. Always check docs.netapp.com for the latest.

# **Sommario**

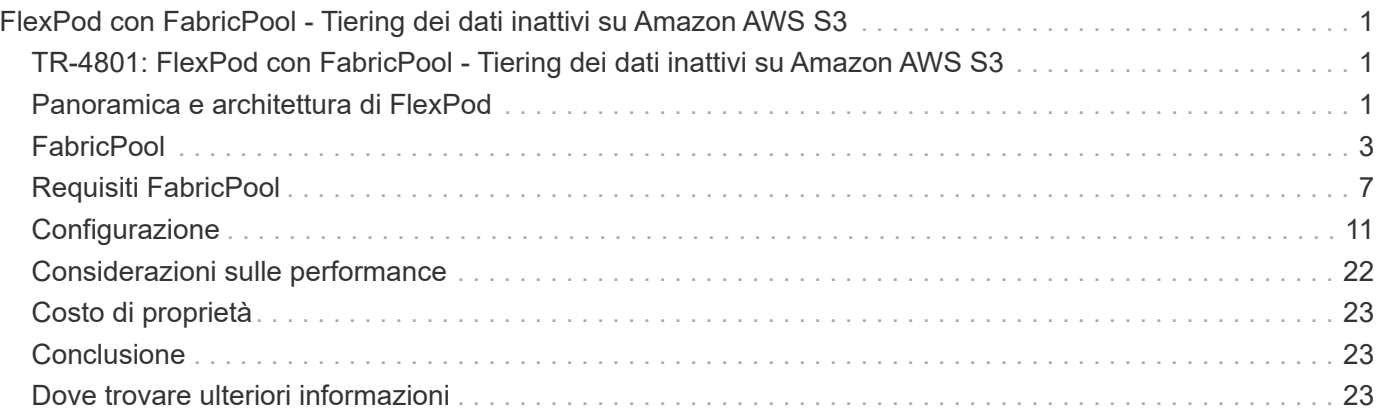

# <span id="page-2-0"></span>**FlexPod con FabricPool - Tiering dei dati inattivi su Amazon AWS S3**

## <span id="page-2-1"></span>**TR-4801: FlexPod con FabricPool - Tiering dei dati inattivi su Amazon AWS S3**

Scott Kovacs, NetApp

I prezzi dello storage flash continuano a scendere, rendendolo disponibile per carichi di lavoro e applicazioni che non erano stati precedentemente considerati candidati per lo storage flash. Tuttavia, l'utilizzo più efficiente dell'investimento nello storage è ancora di fondamentale importanza per i responsabili IT. I reparti IT continuano a essere solleciti per offrire servizi dalle performance più elevate con un aumento minimo o nullo del budget. Per aiutare a soddisfare queste esigenze, NetApp FabricPool consente di sfruttare l'economia del cloud spostando i dati utilizzati di rado dal costoso storage flash on-premise a un Tier di storage più conveniente nel cloud pubblico. Lo spostamento nel cloud dei dati con accesso non frequente libera spazio prezioso di storage flash sui sistemi AFF o FAS per offrire maggiore capacità per i carichi di lavoro business-critical al Tier flash ad elevate performance.

Questo report tecnico analizza la funzionalità di tiering dei dati FabricPool di NetApp ONTAP nel contesto di un'architettura di infrastruttura convergente FlexPod di NetApp e Cisco. Per trarre il massimo vantaggio dai concetti discussi in questo report tecnico, è necessario conoscere l'architettura dell'infrastruttura convergente del data center FlexPod e il software di storage ONTAP. Sulla base della familiarità con FlexPod e ONTAP, discutiamo di FabricPool, del suo funzionamento e di come può essere utilizzato per ottenere un utilizzo più efficiente dello storage flash on-premise. Gran parte del contenuto di questo report viene trattato in maniera più dettagliata in ["TR-4598 FabricPool Best practice"](https://www.netapp.com/pdf.html?item=/media/17239-tr4598pdf.pdf) E altra documentazione sui prodotti ONTAP. Il contenuto è stato condensato per un'infrastruttura FlexPod e non copre completamente tutti i casi di utilizzo di FabricPool. Tutte le funzionalità e i concetti esaminati sono disponibili in ONTAP 9.6.

Ulteriori informazioni su FlexPod sono disponibili in ["Specifiche tecniche del data center TR-4036 FlexPod"](https://www.netapp.com/pdf.html?item=/media/12424-tr4036.pdf).

## <span id="page-2-2"></span>**Panoramica e architettura di FlexPod**

## **Panoramica di FlexPod**

FlexPod è un set definito di hardware e software che costituisce una base integrata per le soluzioni virtualizzate e non. FlexPod include storage NetApp AFF, networking Cisco Nexus, storage networking Cisco MDS, Cisco Unified Computing System (Cisco UCS) e software VMware vSphere in un unico pacchetto. Il design è abbastanza flessibile da consentire il collegamento in rete, il calcolo e lo storage in un rack del data center oppure può essere implementato in base alla progettazione del data center del cliente. La densità delle porte consente ai componenti di rete di ospitare più configurazioni.

Uno dei vantaggi dell'architettura FlexPod è la possibilità di personalizzare o flettere l'ambiente in base alle esigenze del cliente. Un'unità FlexPod può essere facilmente scalata in base ai requisiti e alla domanda. Un'unità può essere scalata sia in su (aggiungendo risorse a un'unità FlexPod) che in out (aggiungendo altre unità FlexPod). L'architettura di riferimento di FlexPod evidenzia la resilienza, i vantaggi in termini di costi e la facilità di implementazione di una soluzione di storage basata su Fibre Channel e IP. Un sistema storage in

grado di servire più protocolli in un'unica interfaccia offre ai clienti una scelta e protegge il loro investimento perché si tratta di un'architettura wire-once. La figura seguente mostra molti dei componenti hardware di FlexPod.

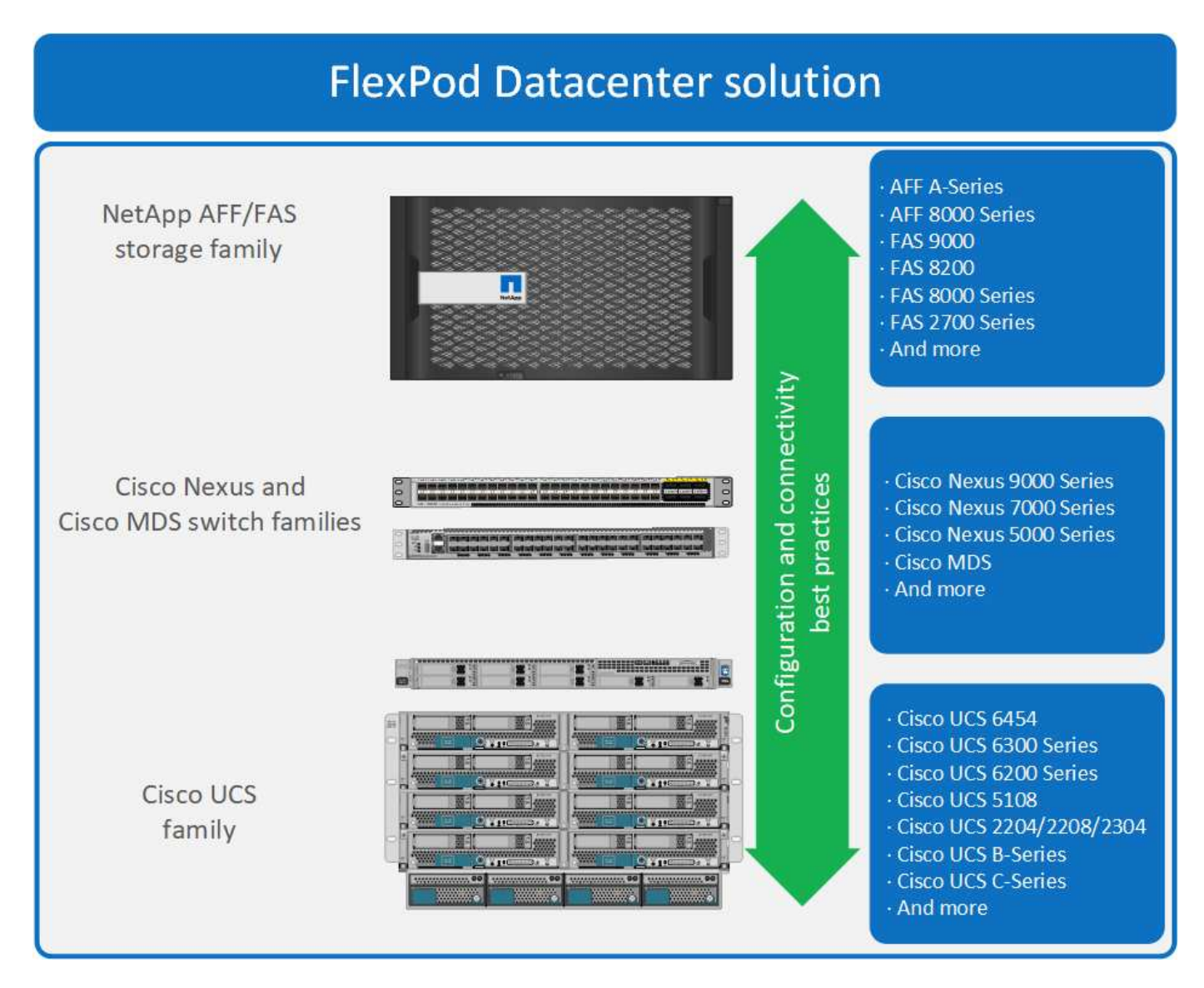

## **Architettura FlexPod**

La figura seguente mostra i componenti di una soluzione VMware vSphere e FlexPod e le connessioni di rete necessarie per le interconnessioni fabric Cisco UCS 6454. Questo progetto ha i seguenti componenti:

- Connessioni Ethernet da 40 GB con canale di porta tra lo chassis blade Cisco UCS 5108 e le interconnessioni fabric Cisco UCS
- Connessioni Ethernet da 40 GB tra Cisco UCS Fabric Interconnect e Cisco Nexus 9000
- Connessioni Ethernet da 40 GB tra Cisco Nesxus 9000 e lo storage array NetApp AFF A300

Queste opzioni di infrastruttura sono state ampliate con l'introduzione degli switch Cisco MDS che si trovano tra l'interconnessione fabric Cisco UCS e NetApp AFF A300. Questa configurazione fornisce host con avvio FC con accesso a livello di blocco FC da 16 GB allo storage condiviso. L'architettura di riferimento rafforza la strategia wire-once, perché, con l'aggiunta di storage aggiuntivo all'architettura, non è richiesta alcuna ricablaggio dagli host all'interconnessione fabric Cisco UCS.

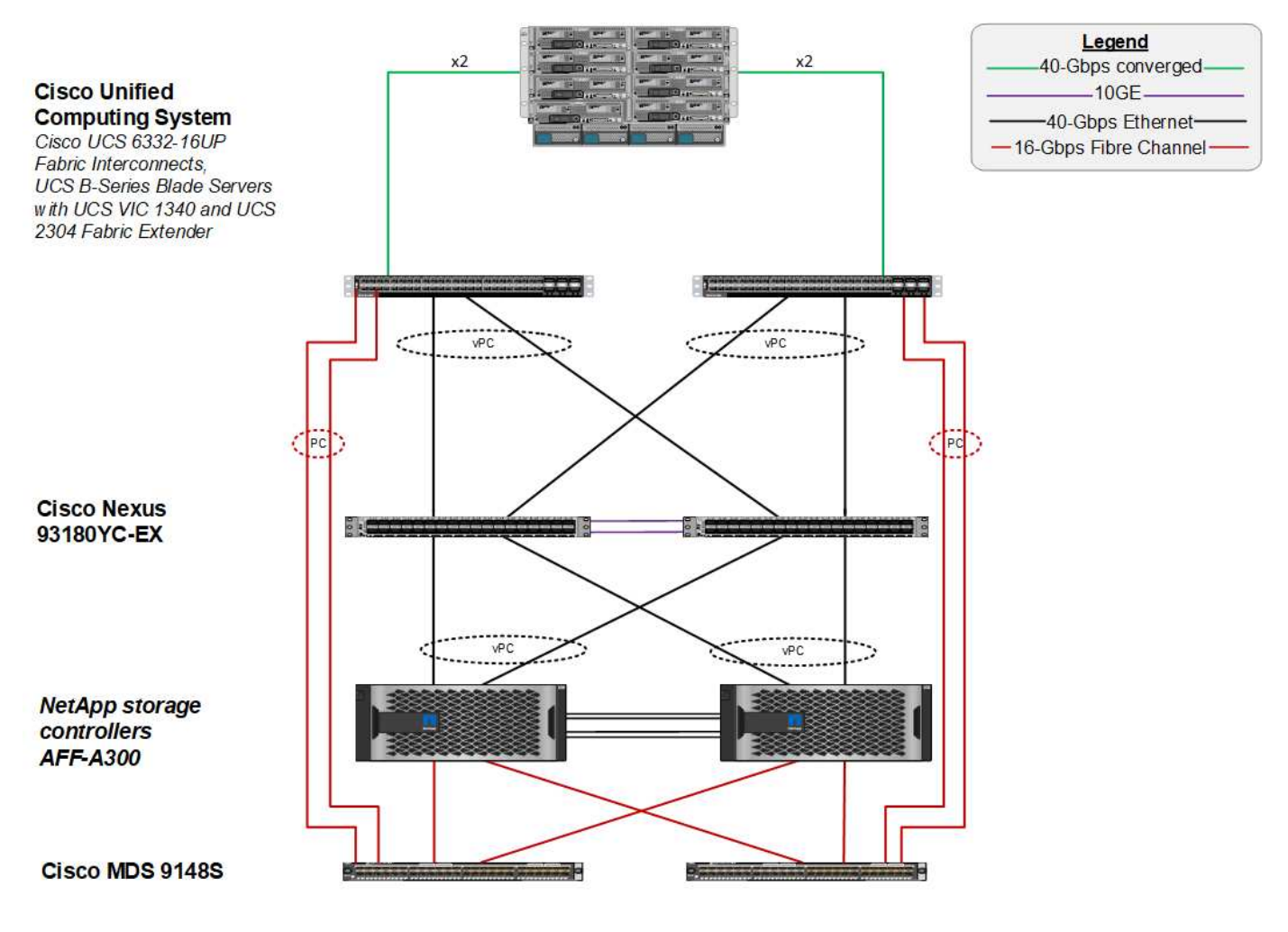

## <span id="page-4-0"></span>**FabricPool**

## **Panoramica di FabricPool**

FabricPool è una soluzione di storage ibrido in ONTAP che utilizza un aggregato all-flash (SSD) come Tier di performance e un archivio di oggetti in un servizio di cloud pubblico come Tier di cloud. Questa configurazione consente lo spostamento dei dati basato su policy, a seconda che i dati siano o meno utilizzati frequentemente. FabricPool è supportato in ONTAP per aggregati AFF e all-SSD su piattaforme FAS. L'elaborazione dei dati viene eseguita a livello di blocco, con blocchi di dati ad accesso frequente nel Tier di performance all-flash contrassegnati come blocchi a caldo e ad accesso non frequente contrassegnati come cold.

L'utilizzo di FabricPool consente di ridurre i costi dello storage senza compromettere performance, efficienza, sicurezza o protezione. FabricPool è trasparente per le applicazioni aziendali e sfrutta l'efficienza del cloud riducendo il TCO dello storage senza dover riprogettare l'infrastruttura applicativa.

FlexPod può trarre vantaggio dalle funzionalità di tiering dello storage di FabricPool per un utilizzo più efficiente dello storage flash ONTAP. Le macchine virtuali inattive (VM), i modelli di macchine virtuali utilizzati di rado e i backup delle macchine virtuali da NetApp SnapCenter per vSphere possono consumare spazio prezioso nel volume del datastore. Lo spostamento dei dati cold nel Tier cloud libera spazio e risorse per applicazioni mission-critical ad alte performance ospitate nell'infrastruttura FlexPod.

I protocolli Fibre Channel e iSCSI in genere impiegano più tempo prima di riscontrare un timeout (da 60 a 120 secondi), ma non riprovano a stabilire una connessione nello stesso modo dei protocolli NAS. In caso di timeout di un protocollo SAN, l'applicazione deve essere riavviata. Anche una breve interruzione potrebbe essere disastrosa per le applicazioni di produzione che utilizzano i protocolli SAN perché non esiste alcun modo per garantire la connettività ai cloud pubblici. Per evitare questo problema, NetApp consiglia di utilizzare cloud privati quando si tierano i dati a cui si accede dai protocolli SAN.

In ONTAP 9.6, FabricPool si integra con tutti i principali provider di cloud pubblico: Alibaba Cloud Object Storage Service, Amazon AWS S3, Google Cloud Storage, IBM Cloud Object Storage e Microsoft Azure Blob Storage. Questo report si concentra sullo storage Amazon AWS S3 come livello di oggetti cloud preferito.

## **L'aggregato composito**

 $(i)$ 

Un'istanza di FabricPool viene creata associando un aggregato flash ONTAP a un archivio di oggetti cloud, ad esempio un bucket AWS S3, per creare un aggregato composito. Quando i volumi vengono creati all'interno dell'aggregato composito, possono sfruttare le funzionalità di tiering di FabricPool. Quando i dati vengono scritti nel volume, ONTAP assegna una temperatura a ciascuno dei blocchi di dati. Quando il blocco viene scritto per la prima volta, viene assegnata una temperatura di caldo. Con il passare del tempo, se i dati non sono accessibili, vengono sottoposti a un processo di raffreddamento fino a quando non viene assegnato uno stato Cold. Questi blocchi di dati ad accesso non frequente vengono quindi suddivisi in tiering dall'aggregato SSD delle performance e nell'archivio di oggetti cloud.

Il periodo di tempo che intercorre tra il momento in cui un blocco viene designato come cold e il momento in cui viene spostato nello storage a oggetti cloud viene modificato dalla policy di tiering del volume in ONTAP. Un'ulteriore granularità si ottiene modificando le impostazioni di ONTAP che controllano il numero di giorni necessari per far sì che un blocco diventi freddo. I candidati per il tiering dei dati sono le snapshot dei volumi tradizionali, i backup di SnapCenter per vSphere VM e altri backup basati su Snapshot di NetApp e tutti i blocchi utilizzati di rado in un datastore vSphere, come i modelli di macchine virtuali e i dati delle macchine virtuali a cui si accede di rado.

#### **Reporting dei dati inattivi**

Il reporting dei dati inattivi (IDR) è disponibile in ONTAP per valutare la quantità di dati cold che possono essere suddivisi in più livelli da un aggregato. IDR è attivato per impostazione predefinita in ONTAP 9.6 e utilizza un criterio di raffreddamento predefinito di 31 giorni per determinare quali dati nel volume sono inattivi.

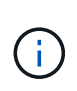

La quantità di dati cold a più livelli dipende dai criteri di tiering impostati sul volume. Questa quantità può essere diversa dalla quantità di dati cold rilevata da IDR utilizzando il periodo di raffreddamento predefinito di 31 giorni.

## **Creazione di oggetti e spostamento dei dati**

FabricPool lavora a livello di NetApp WAFL Block, raffreddando i blocchi, concatenandoli in oggetti storage e migrando tali oggetti a un livello cloud. Ogni oggetto FabricPool è di 4 MB ed è composto da 1,024 blocchi da 4 KB. La dimensione dell'oggetto è fissa a 4 MB in base ai consigli sulle performance dei principali cloud provider e non può essere modificata. Se i blocchi cold vengono letti e resi hot, vengono recuperati solo i blocchi richiesti nell'oggetto da 4 MB e spostati di nuovo nel Tier di performance. L'intero oggetto e l'intero file non vengono migrati di nuovo. Vengono migrati solo i blocchi necessari.

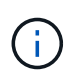

Se ONTAP rileva un'opportunità di readhead sequenziali, richiede i blocchi dal Tier cloud prima di essere letti per migliorare le performance.

Per impostazione predefinita, i dati vengono spostati nel Tier cloud solo quando l'aggregato delle performance viene utilizzato oltre il 50%. Questa soglia può essere impostata su una percentuale inferiore per consentire lo spostamento di una minore quantità di storage dei dati sul Tier flash delle performance nel cloud. Questo potrebbe essere utile se la strategia di tiering è quella di spostare i dati cold solo quando l'aggregato si avvicina alla capacità.

Se l'utilizzo del Tier di performance è superiore al 70% della capacità, i dati cold vengono letti direttamente dal Tier cloud senza essere riscritti nel Tier di performance. Impedendo il write-back dei dati cold su aggregati fortemente utilizzati, FabricPool preserva l'aggregato per i dati attivi.

## **Recuperare lo spazio del Tier di performance**

Come discusso in precedenza, il caso d'utilizzo principale di FabricPool è quello di facilitare l'utilizzo più efficiente dello storage flash on-premise dalle performance elevate. I dati cold sotto forma di snapshot di volumi e backup di macchine virtuali dell'infrastruttura virtuale FlexPod possono occupare una quantità significativa di costoso storage flash. È possibile liberare lo storage Tier dalle performance preziose implementando una delle due policy di tiering: Snapshot-only o Auto.

#### **Policy di tiering solo Snapshot**

La policy di tiering Snapshot-Only, illustrata nella figura seguente, sposta i dati snapshot dei volumi cold e i backup SnapCenter per vSphere delle macchine virtuali che occupano spazio ma non condividono blocchi con il file system attivo in un archivio di oggetti cloud. La policy di tiering Snapshot-Only sposta i blocchi di dati cold nel Tier cloud. Se è necessario un ripristino, i blocchi freddi nel cloud vengono resi hot e spostati di nuovo sul Tier flash delle performance on-premise.

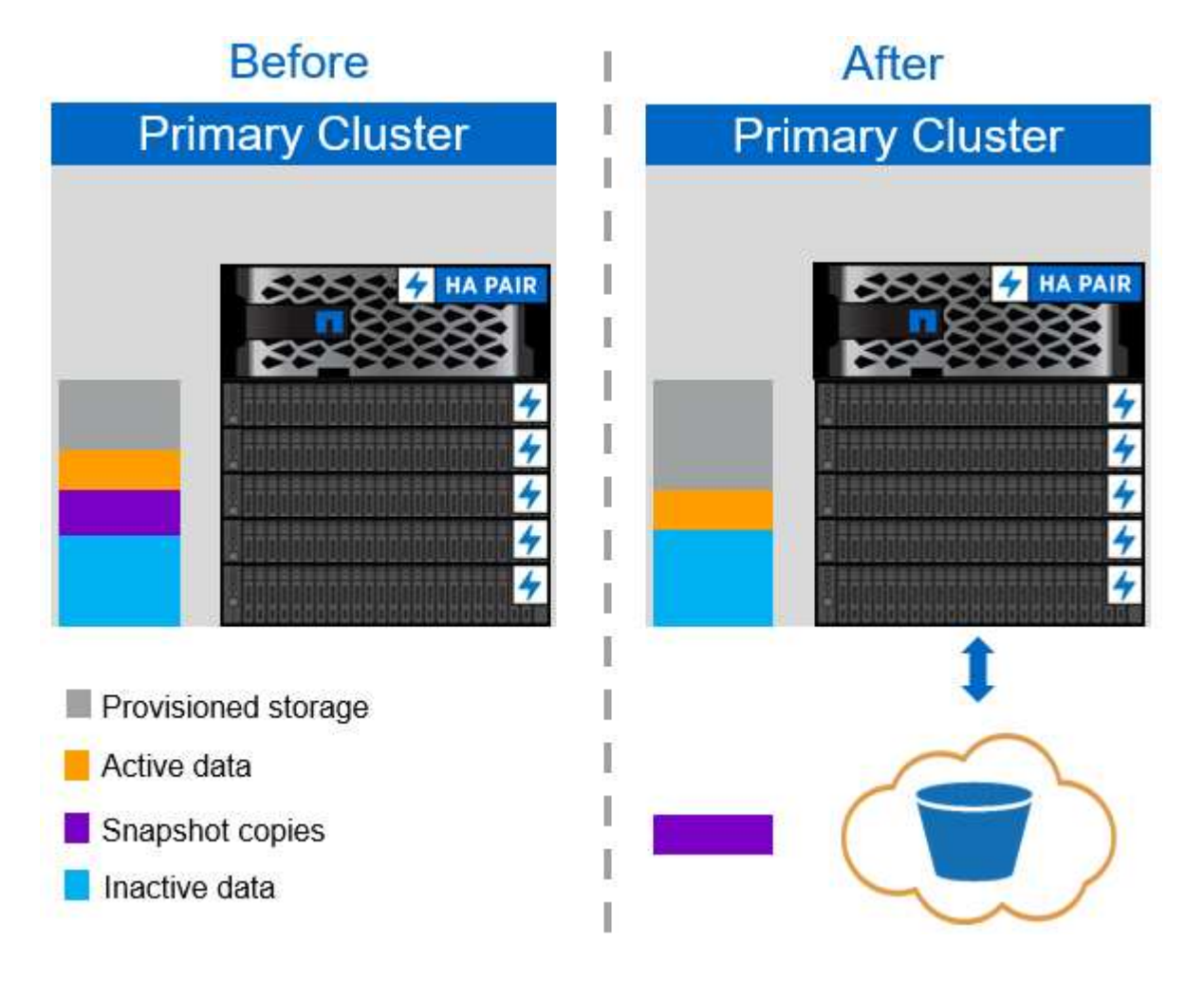

#### **Policy di tiering automatico**

 $\mathbf{d}$ 

La policy di tiering automatico di FabricPool, illustrata nella figura seguente, non solo sposta i blocchi di dati cold snapshot nel cloud, ma sposta anche i blocchi cold nel file system attivo. Questo può includere modelli di macchine virtuali ed eventuali dati di macchine virtuali inutilizzati nel volume dell'archivio dati. I blocchi a freddo che vengono spostati sono controllati da tiering-minimum-cooling-days impostazione del volume. Se un'applicazione legge casualmente i blocchi freddi nel Tier cloud, questi vengono resi hot e riportati al Tier di performance. Tuttavia, se i blocchi freddi vengono letti da un processo sequenziale come un antivirus scanner, i blocchi rimangono freddi e persistono nell'archivio di oggetti cloud; non vengono spostati di nuovo al livello di performance.

Quando si utilizza la policy di tiering automatico, i blocchi a cui si accede raramente e che vengono resi a caldo vengono ritirati dal Tier cloud alla velocità della connettività cloud. Questo può influire sulle prestazioni delle macchine virtuali se l'applicazione è sensibile alla latenza, che deve essere presa in considerazione prima di utilizzare il criterio di tiering automatico nel datastore. NetApp consiglia di posizionare le LIF Intercluster su porte con una velocità di 10 GbE per ottenere performance adeguate.

Il profiler dell'archivio di oggetti deve essere utilizzato per verificare la latenza e il throughput nell'archivio di oggetti prima di associarlo a un aggregato FabricPool.

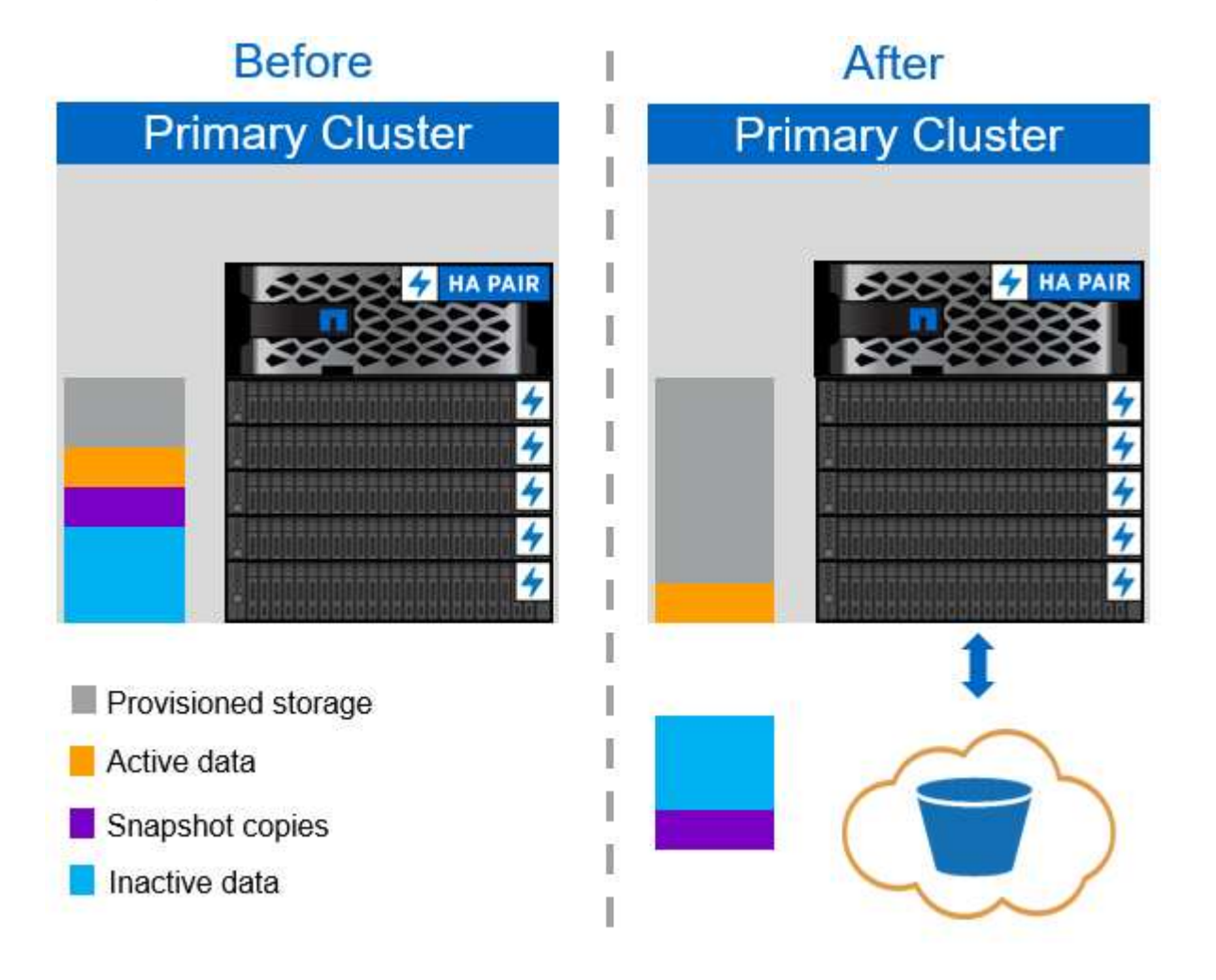

#### **Policy di tiering**

A differenza delle policy Auto e Snapshot-Only, la policy all tiering sposta immediatamente interi volumi di dati nel Tier cloud. Questa policy è più adatta alla protezione dei dati secondari o ai volumi di archiviazione per i quali i dati devono essere conservati per scopi storici o normativi, ma a cui si accede raramente. La policy all

non è consigliata per i volumi del datastore VMware perché qualsiasi dato scritto nel datastore viene immediatamente spostato nel Tier cloud. Le successive operazioni di lettura vengono eseguite dal cloud e potrebbero potenzialmente introdurre problemi di performance per le macchine virtuali e le applicazioni che risiedono nel volume del datastore.

## **Sicurezza**

La sicurezza è una preoccupazione centrale per il cloud e per FabricPool. Tutte le funzionalità di sicurezza native di ONTAP sono supportate nel Tier di performance e lo spostamento dei dati è protetto quando vengono trasferiti al Tier cloud. FabricPool utilizza ["AES-256-GCM"](https://tools.ietf.org/html/rfc5288) algoritmo di crittografia sul tier di performance e mantiene la crittografia end-to-end nel tier cloud. I blocchi di dati spostati nell'archivio di oggetti cloud sono protetti con TLS (Transport Layer Security) v1.2 per mantenere la riservatezza e l'integrità dei dati tra i livelli di storage.

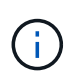

La comunicazione con l'archivio di oggetti cloud tramite una connessione non crittografata è supportata ma non consigliata da NetApp.

### **Crittografia dei dati**

La crittografia dei dati è fondamentale per la protezione della proprietà intellettuale, delle informazioni commerciali e delle informazioni personali dei clienti. FabricPool supporta completamente la crittografia dei volumi NetApp (NVE) e la crittografia dello storage NetApp (NSE) per mantenere le strategie di protezione dei dati esistenti. Tutti i dati crittografati nel Tier di performance rimangono crittografati quando vengono spostati nel Tier cloud. Le chiavi di crittografia lato client sono di proprietà di ONTAP e le chiavi di crittografia dell'archivio di oggetti lato server sono di proprietà del rispettivo archivio di oggetti cloud. Tutti i dati non crittografati con NVE vengono crittografati con l'algoritmo AES-256-GCM. Non sono supportati altri tipi di crittografia AES-256.

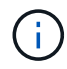

L'utilizzo di NSE o NVE è opzionale e non è richiesto per l'utilizzo di FabricPool.

## <span id="page-8-0"></span>**Requisiti FabricPool**

FabricPool richiede ONTAP 9.2 o versione successiva e l'utilizzo di aggregati di SSD su qualsiasi piattaforma elencata in questa sezione. I requisiti FabricPool aggiuntivi dipendono dal livello cloud collegato. Per le piattaforme AFF entry-level con una capacità fissa e relativamente ridotta come NetApp AFF C190, FabricPool può essere estremamente efficace per lo spostamento dei dati inattivi nel Tier cloud.

## **Piattaforme**

FabricPool è supportato sulle seguenti piattaforme:

- NetApp AFF
	- R800
	- A700S, A700
	- A320, A300
	- A220, A200
	- C190
- AFF8080, AFF8060 E AFF8040
- NetApp FAS
	- FAS9000
	- FAS8200
	- FAS8080, FAS8060 E FAS8040
	- FAS2750, FAS2720
	- FAS2650, FAS2620

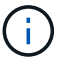

Solo gli aggregati di SSD sulle piattaforme FAS possono utilizzare FabricPool.

- Tier cloud
	- Alibaba Cloud Object Storage Service (accesso standard e non frequente)
	- Amazon S3 (Standard, Standard-IA, One zone-IA, Intelligent-Tiering)
	- Amazon Commercial Cloud Services (C2S)
	- Google Cloud Storage (multi-regionale, regionale, nearline, coldline)
	- IBM Cloud Object Storage (Standard, Vault, Cold Vault, Flex)
	- Storage Blob Microsoft Azure (caldo e freddo)

## **LIF di intercluster**

Le coppie di cluster ad alta disponibilità (ha) che utilizzano FabricPool richiedono due interfacce logiche intercluster (LIFF) per comunicare con il livello cloud. NetApp consiglia di creare una LIF intercluster su coppie ha aggiuntive per collegare perfettamente i Tier cloud anche agli aggregati su tali nodi.

La LIF utilizzata da ONTAP per connettersi all'archivio di oggetti AWS S3 deve trovarsi su una porta a 10 Gbps.

Se su un nodo con routing diverso viene utilizzato più LIF Intercluser, NetApp consiglia di inserirli in spazi IPdiversi. Durante la configurazione, FabricPool può selezionare diversi spazi IP, ma non è in grado di selezionare specifici LIF di intercluster all'interno di uno spazio IPSpace.

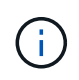

La disattivazione o l'eliminazione di un LIF intercluster interrompe la comunicazione con il livello cloud.

## **Connettività**

La latenza di lettura FabricPool è una funzione della connettività al livello cloud. Le LIF di intercluster che utilizzano porte a 10 Gbps, illustrate nella figura seguente, offrono performance adeguate. NetApp consiglia di validare la latenza e il throughput dello specifico ambiente di rete per determinare l'effetto che ha sulle performance di FabricPool.

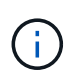

Quando si utilizza FabricPool in ambienti a basse performance, i requisiti minimi di performance per le applicazioni client devono continuare a essere soddisfatti e gli obiettivi dei tempi di recovery devono essere adeguati di conseguenza.

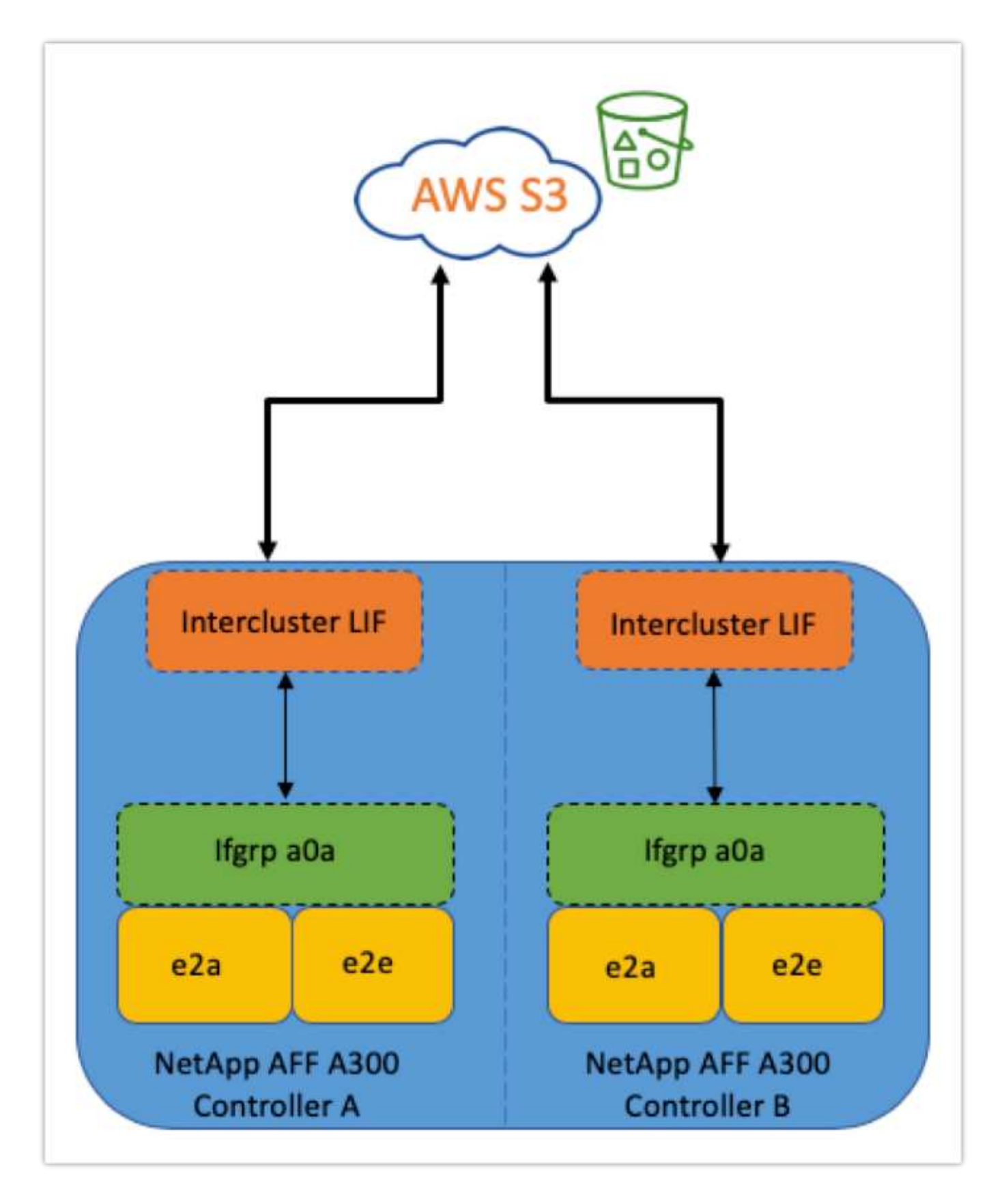

#### **Profiler dell'archivio di oggetti**

Il profiler dell'archivio di oggetti, un esempio del quale è illustrato di seguito ed è disponibile tramite l'interfaccia CLI di ONTAP, verifica la latenza e le performance di throughput degli archivi di oggetti prima che siano collegati a un aggregato FabricPool.

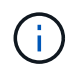

Il Tier cloud deve essere aggiunto a ONTAP prima di poter essere utilizzato con il profiler dell'archivio di oggetti.

Avviare il profiler dell'archivio di oggetti dalla modalità avanzata dei privilegi in ONTAP con il seguente comando:

storage aggregate object-store profiler start -object-store-name <name> -node <name>

Per visualizzare i risultati, eseguire il seguente comando:

```
storage aggregate object-store profiler show
```
I Tier cloud non offrono performance simili a quelle riscontrate nel Tier di performance (in genere GB al secondo). Sebbene gli aggregati FabricPool possano facilmente fornire performance simili a quelle di SATA, possono tollerare anche latenze fino a 10 secondi e un basso throughput per le soluzioni di tiering che non richiedono performance simili a quelle di SATA.

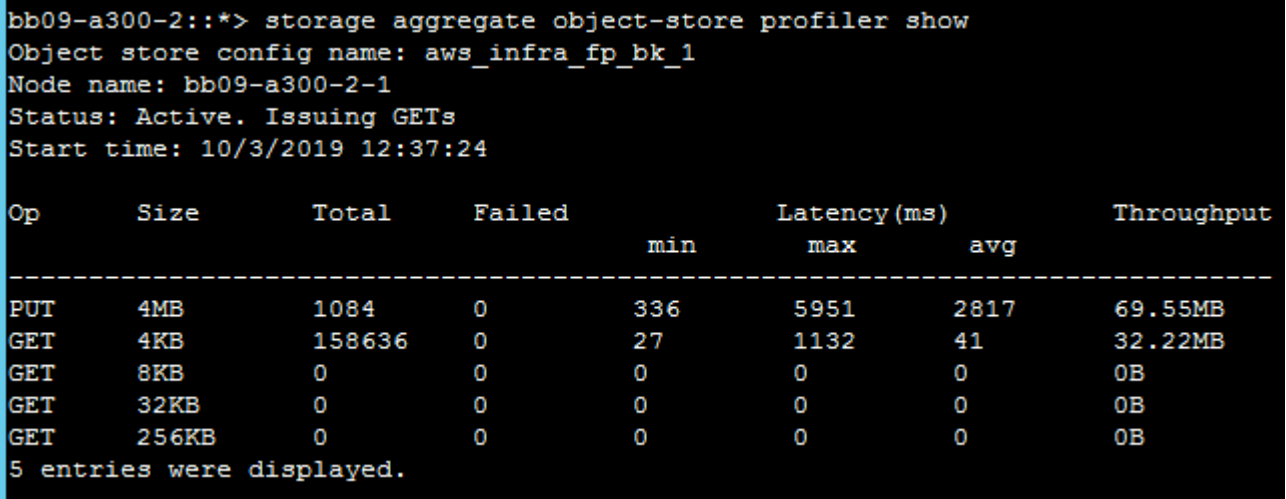

### **Volumi**

Il thin provisioning dello storage è una pratica standard per l'amministratore dell'infrastruttura virtuale FlexPod. NetApp Virtual Storage Console (VSC) esegue il provisioning dei volumi di storage per gli archivi dati VMware senza alcuna garanzia di spazio (thin provisioning) e con impostazioni di efficienza dello storage ottimizzate in base alle Best practice NetApp. Se si utilizza VSC per creare datastore VMware, non è necessaria alcuna azione aggiuntiva, in quanto non è necessario assegnare alcuna garanzia di spazio al volume del datastore.

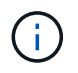

FabricPool non può collegare un Tier cloud a un aggregato che contiene volumi utilizzando una garanzia di spazio diversa da Nessuno (ad esempio, volume).

```
volume modify -space-guarantee none
```
Impostazione di space-guarantee none il parametro fornisce il thin provisioning per il volume. La quantità

di spazio consumata dai volumi con questo tipo di garanzia aumenta man mano che vengono aggiunti i dati, anziché essere determinata dalla dimensione iniziale del volume. Questo approccio è essenziale per FabricPool perché il volume deve supportare i dati del Tier cloud che diventano "hot" e vengono riportati al Tier di performance.

## **Licensing**

FabricPool richiede una licenza basata sulla capacità quando si collegano provider di storage a oggetti di terze parti (come Amazon S3) come Tier cloud per sistemi flash ibridi AFF e FAS.

Le licenze FabricPool sono disponibili in formato perpetuo o a termine (1 o 3 anni).

Il tiering al Tier cloud si interrompe quando la quantità di dati (capacità utilizzata) memorizzati nel Tier cloud raggiunge la capacità concessa in licenza. I dati aggiuntivi, incluse le copie SnapMirror sui volumi che utilizzano la policy di tiering completo, non possono essere suddivisi in più livelli fino a quando la capacità della licenza non viene aumentata. Anche se il tiering si ferma, i dati sono ancora accessibili dal Tier cloud. I dati cold aggiuntivi rimangono sugli SSD fino all'aumento della capacità concessa in licenza.

Con l'acquisto di qualsiasi nuovo cluster ONTAP 9.5 o successivo, viene fornita una licenza FabricPool a termine gratuita da 10 TB di capacità, anche se potrebbero essere applicati costi di supporto aggiuntivi. Le licenze FabricPool (inclusa la capacità aggiuntiva per le licenze esistenti) possono essere acquistate con incrementi di 1 TB.

Una licenza FabricPool può essere eliminata solo da un cluster che non contiene aggregati FabricPool.

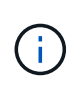

Le licenze FabricPool sono disponibili in tutto il cluster. L'UUID dovrebbe essere disponibile al momento dell'acquisto di una licenza (cluster identify show). Per ulteriori informazioni sulla licenza, fare riferimento a. ["Knowledge base di NetApp"](https://kb.netapp.com/onprem/ontap/dm/FabricPool/ONTAP_FabricPool_(FP)_Licensing_Overview).

## <span id="page-12-0"></span>**Configurazione**

## **Revisioni del software**

La seguente tabella illustra le versioni hardware e software validate.

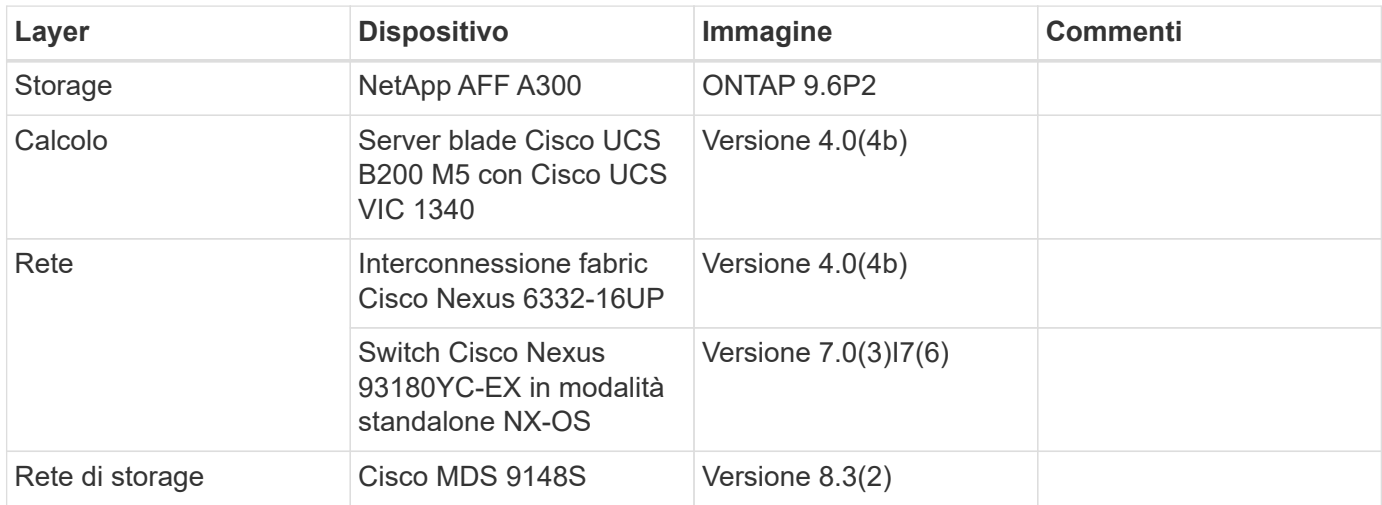

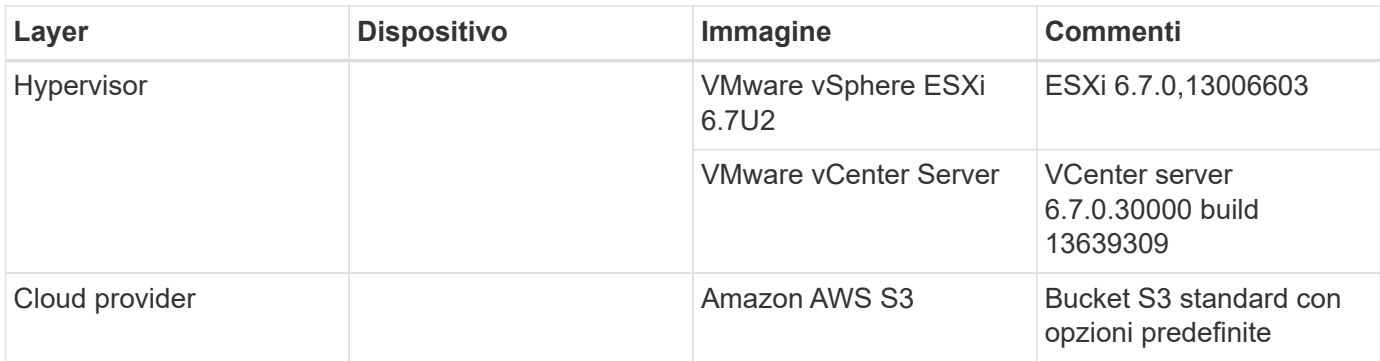

I requisiti di base per FabricPool sono descritti nella ["Requisiti FabricPool".](#page-8-0) Una volta soddisfatti tutti i requisiti di base, completare la seguente procedura per configurare FabricPool:

- 1. Installare una licenza FabricPool.
- 2. Creare un bucket dello store di oggetti AWS S3.
- 3. Aggiungi un Tier cloud a ONTAP.
- 4. Collegare il Tier cloud a un aggregato.
- 5. Impostare il criterio di tiering del volume.

["Avanti: Installare la licenza FabricPool."](#page-13-0)

### <span id="page-13-0"></span>**Installare la licenza FabricPool**

Dopo aver acquisito un file di licenza NetApp, è possibile installarlo con Gestione di sistema di OnCommand. Per installare il file di licenza, attenersi alla seguente procedura:

- 1. Fare clic su configurazioni.
- 2. Fare clic su Cluster.
- 3. Fare clic su licenze.
- 4. Fare clic su Aggiungi.
- 5. Fare clic su Choose Files (Scegli file) per sfogliare e selezionare un file.
- 6. Fare clic su Aggiungi.

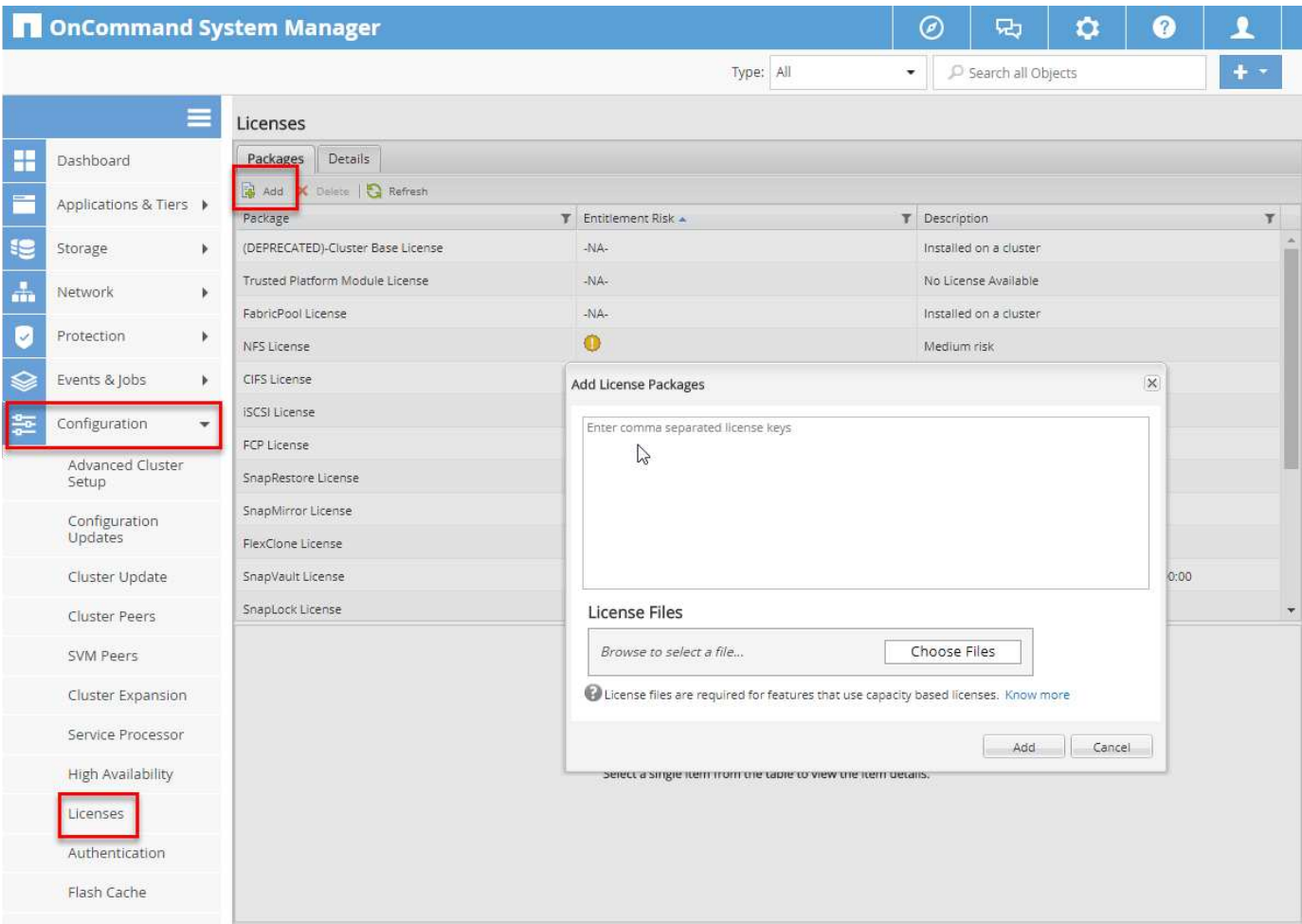

#### **Capacità di licenza**

È possibile visualizzare la capacità della licenza utilizzando l'interfaccia utente di ONTAP o Gestione di sistema di OnCommand. Per visualizzare la capacità concessa in licenza, eseguire il seguente comando nell'interfaccia utente di ONTAP:

```
system license show-status
```
In Gestore di sistema di OnCommand, attenersi alla seguente procedura:

- 1. Fare clic su configurazioni.
- 2. Fare clic su licenze.
- 3. Fare clic sulla scheda Dettagli.

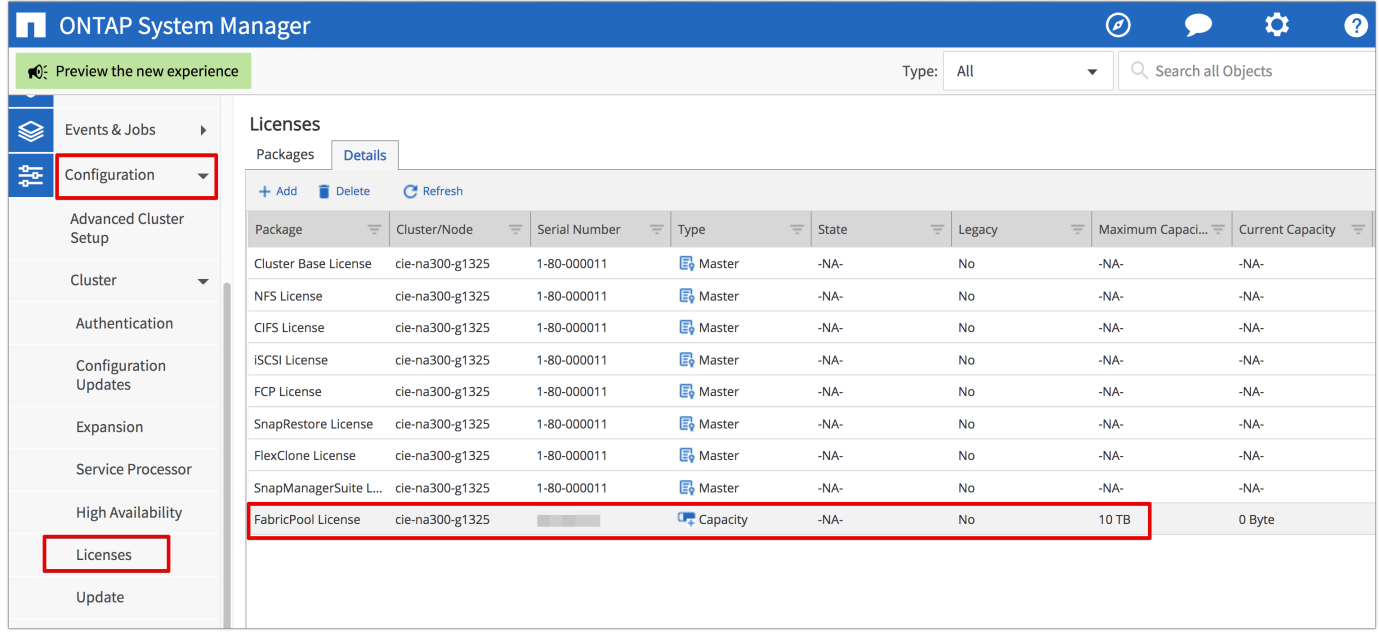

La capacità massima e la capacità corrente sono elencate nella riga licenza FabricPool.

#### ["Creare il bucket AWS S3."](#page-15-0)

### <span id="page-15-0"></span>**Creare il bucket AWS S3**

I bucket sono contenitori di archivi di oggetti che contengono dati. È necessario fornire il nome e la posizione del bucket in cui i dati vengono memorizzati prima di poter essere aggiunti a un aggregato come Tier cloud.

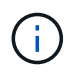

I bucket non possono essere creati utilizzando Gestione di sistema di OnCommand, Gestore unificato di OnCommand o ONTAP.

FabricPool supporta l'attacco di un bucket per aggregato, come illustrato nella figura seguente. Un singolo bucket può essere collegato a un singolo aggregato e un singolo bucket può essere collegato a più aggregati. Tuttavia, un singolo aggregato non può essere collegato a più bucket. Sebbene sia possibile collegare un singolo bucket a più aggregati in un cluster, NetApp sconsiglia di collegare un singolo bucket ad aggregati in più cluster.

Quando si pianifica un'architettura di storage, considerare come la relazione bucket-to-aggregate potrebbe influire sulle performance. Molti provider di archivi di oggetti impostano un numero massimo di IOPS supportati a livello di bucket o container. Gli ambienti che richiedono le massime performance devono utilizzare più bucket per ridurre la possibilità che le limitazioni IOPS dello storage a oggetti possano influire sulle performance di più aggregati FabricPool. Collegare un singolo bucket o container a tutti gli aggregati FabricPool in un cluster potrebbe essere più vantaggioso per gli ambienti che apprezzano la gestibilità rispetto alle performance di livello cloud.

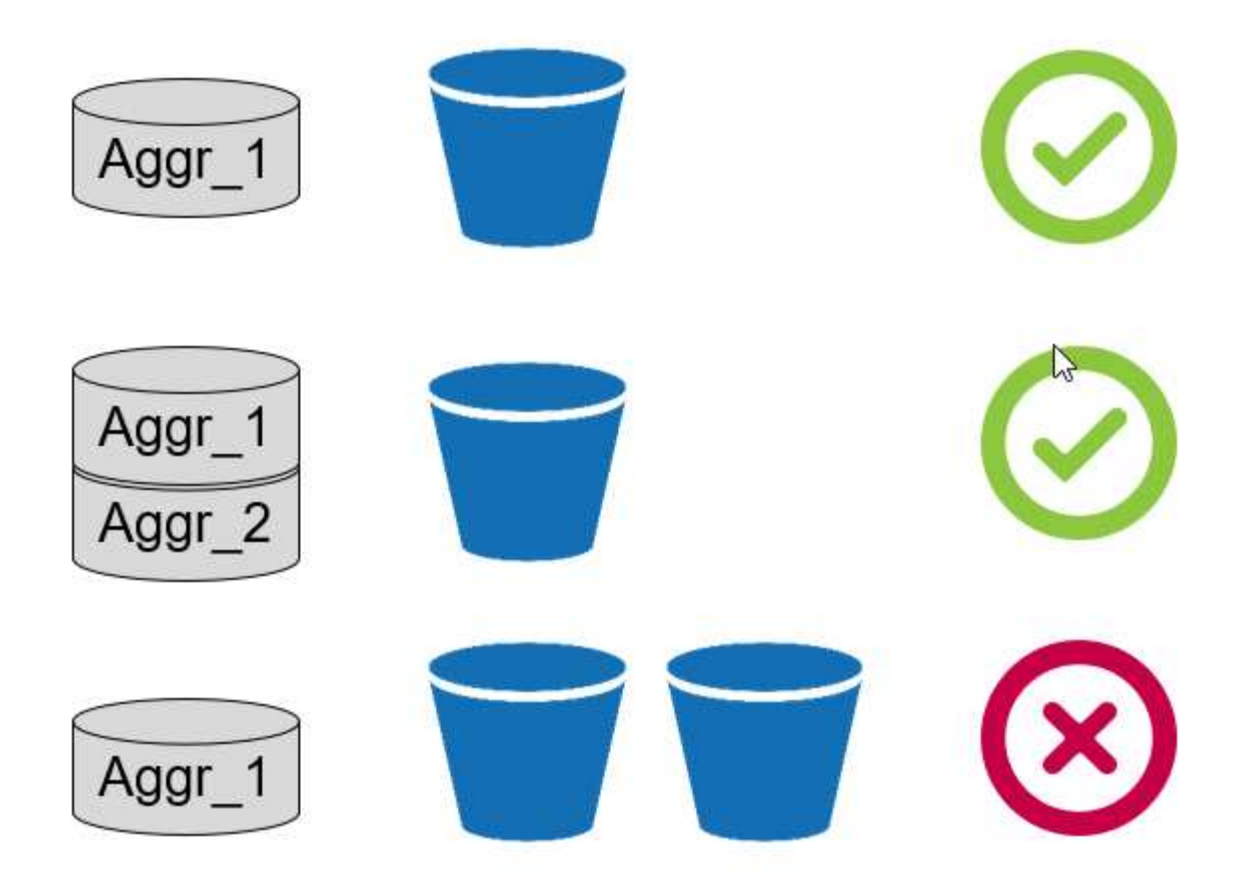

#### **Creare un bucket S3**

- 1. Nella console di gestione AWS dalla home page, immettere S3 nella barra di ricerca.
- 2. Seleziona lo storage scalabile S3 nel cloud.

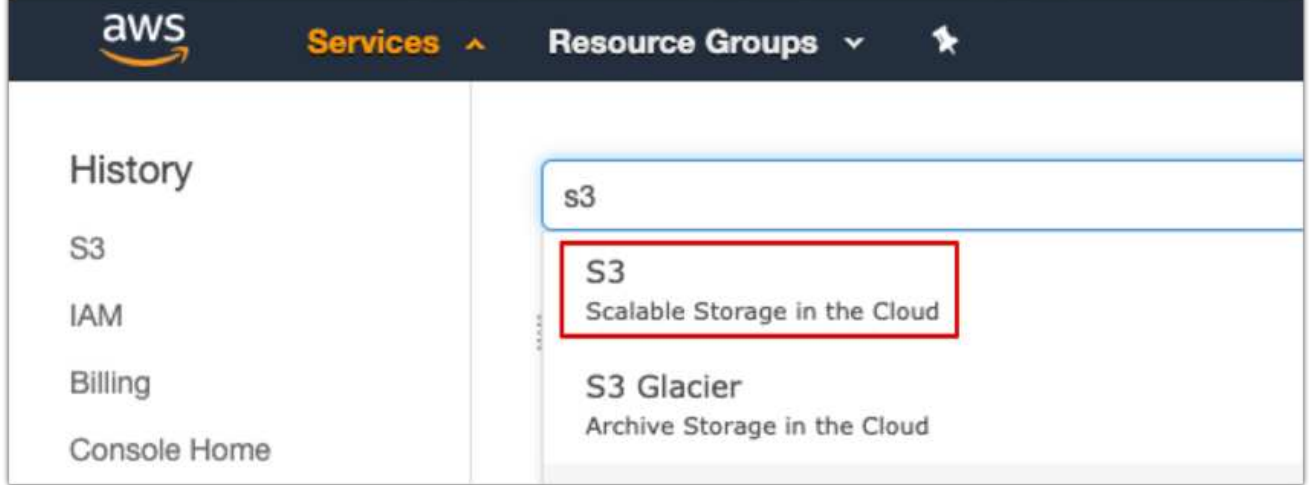

- 3. Nella home page di S3, selezionare Create Bucket (Crea bucket).
- 4. Immettere un nome conforme al DNS e scegliere la regione in cui creare il bucket.

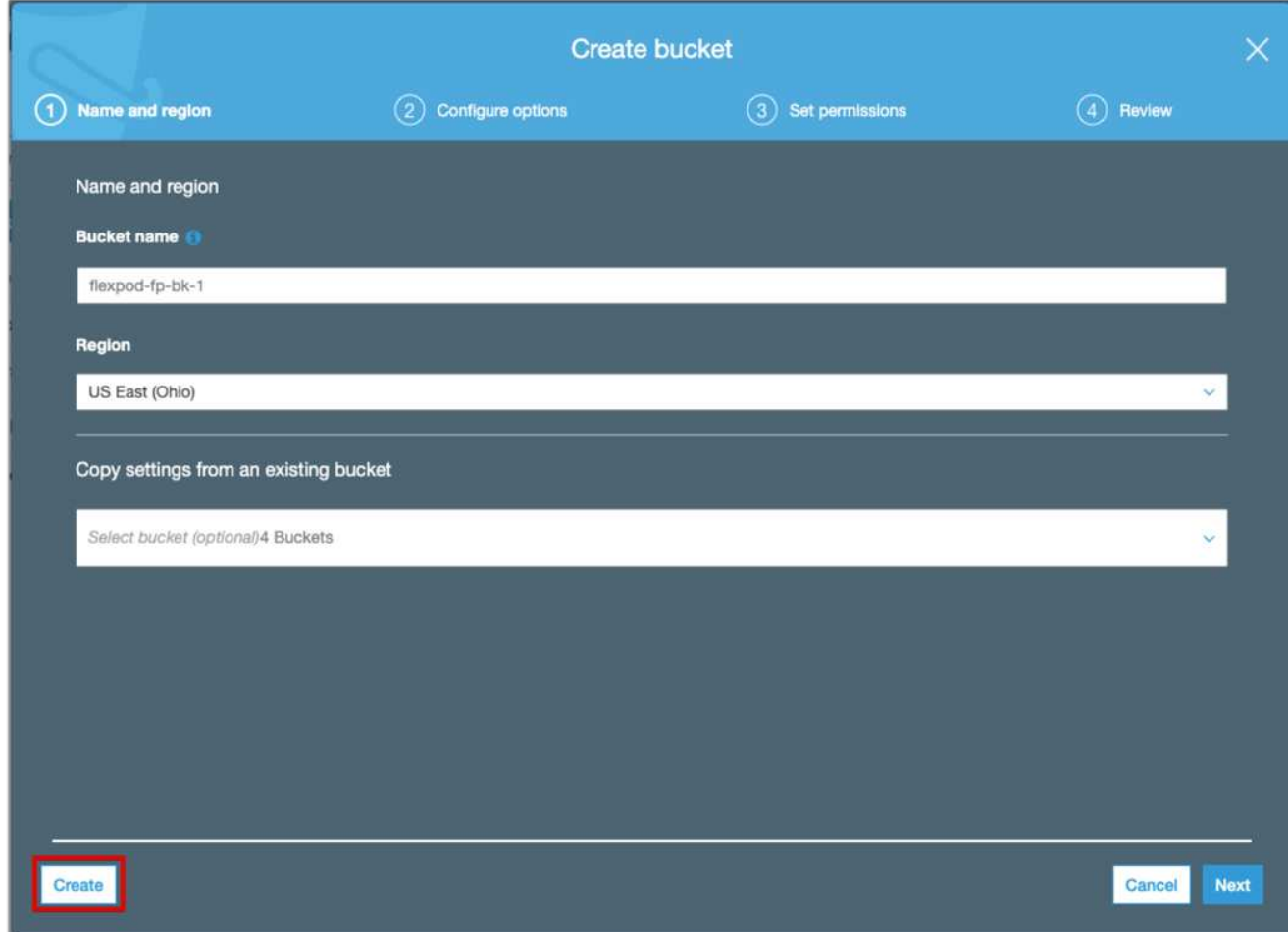

5. Fare clic su Create (Crea) per creare il bucket dell'archivio di oggetti.

["Avanti: Aggiungi un Tier cloud a ONTAP"](#page-17-0)

## <span id="page-17-0"></span>**Aggiungi un Tier cloud a ONTAP**

Prima di poter collegare un archivio di oggetti a un aggregato, è necessario aggiungerlo e identificarlo da ONTAP. Questa attività può essere completata con Gestore di sistema di OnCommand o l'interfaccia utente di ONTAP.

FabricPool supporta Amazon S3, storage cloud a oggetti IBM e archivi di oggetti storage blob Microsoft Azure come Tier cloud.

Sono necessarie le seguenti informazioni:

- Nome del server (FQDN); ad esempio, s3.amazonaws.com
- ID chiave di accesso
- Chiave segreta
- Nome del container (nome del bucket)

#### **Gestore di sistema di OnCommand**

Per aggiungere un livello cloud con Gestione di sistema OnCommand, attenersi alla seguente procedura:

- 1. Avviare Gestore di sistema di OnCommand.
- 2. Fare clic su Storage (archiviazione)
- 3. Fare clic su aggregati e dischi.
- 4. Fare clic su livelli cloud.
- 5. Selezionare un provider di archivi di oggetti.
- 6. Completare i campi di testo richiesti per il provider dell'archivio di oggetti.

Nel campo Container Name (Nome contenitore), immettere il nome del bucket o del container dell'archivio di oggetti.

7. Fare clic su Save and Allega aggregati.

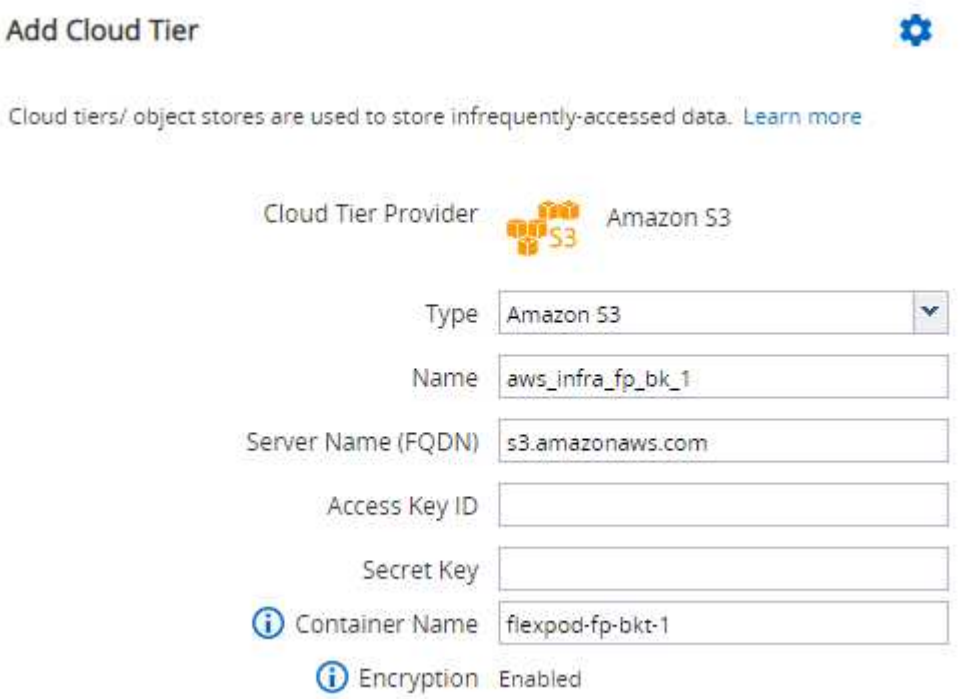

#### **CLI ONTAP**

Per aggiungere un livello cloud con l'interfaccia utente di ONTAP, immettere i seguenti comandi:

```
object-store config create
-object-store-name <name>
-provider-type <AWS>
-port <443/8082> (AWS)
-server <name>
-container-name <bucket-name>
-access-key <string>
-secret-password <string>
-ssl-enabled true
-ipspace default
```
["Successivo: Collega un Tier cloud a un aggregato ONTAP."](#page-19-0)

## <span id="page-19-0"></span>**Collegare un Tier cloud a un aggregato ONTAP**

Una volta aggiunto e identificato da ONTAP, un archivio di oggetti deve essere collegato a un aggregato per creare un FabricPool. Questa attività può essere completata utilizzando Gestore di sistema di OnCommand o l'interfaccia utente di ONTAP.

È possibile collegare più di un tipo di archivio di oggetti a un cluster, ma è possibile collegare un solo tipo di archivio di oggetti a ciascun aggregato. Ad esempio, un aggregato può utilizzare Google Cloud e un altro aggregato può utilizzare Amazon S3, ma un aggregato non può essere associato a entrambi.

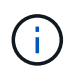

Collegare un Tier cloud a un aggregato è un'azione permanente. Un Tier cloud non può essere disconnesso da un aggregato a cui è stato collegato.

#### **Gestore di sistema di OnCommand**

Per associare un Tier cloud a un aggregato utilizzando Gestione di sistema di OnCommand, completare i seguenti passaggi:

- 1. Avviare Gestore di sistema di OnCommand.
- 2. Fare clic su applicazioni e livelli.

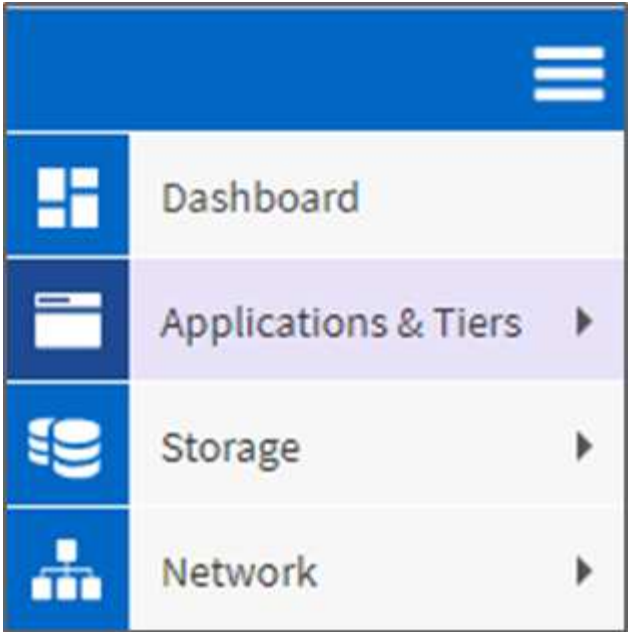

- 3. Fare clic su Storage Tier.
- 4. Fare clic su un aggregato.
- 5. Fare clic su azioni e selezionare Allega Tier cloud.

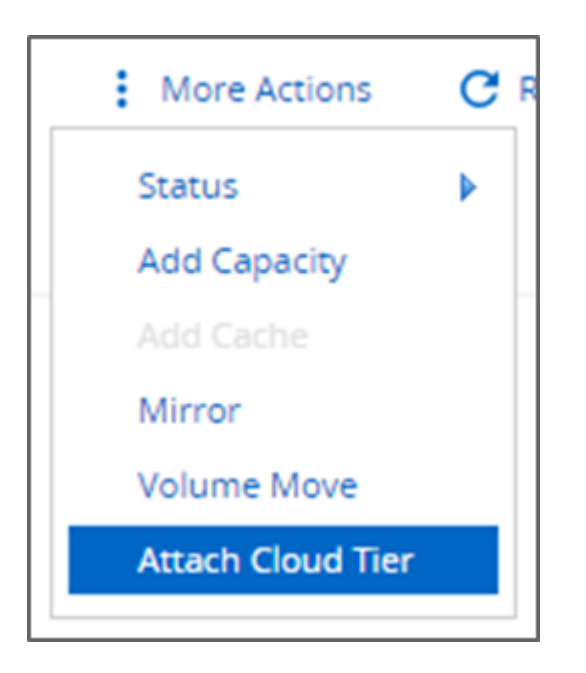

- 6. Seleziona un livello cloud.
- 7. Visualizzare e aggiornare i criteri di tiering per i volumi sull'aggregato (facoltativo). Per impostazione predefinita, il criterio di tiering del volume è impostato su Snapshot-Only (solo snapshot).
- 8. Fare clic su Salva.

#### **CLI ONTAP**

Per collegare un Tier cloud a un aggregato utilizzando l'interfaccia utente di ONTAP, eseguire i seguenti comandi:

```
storage aggregate object-store attach
-aggregate <name>
-object-store-name <name>
```
Esempio:

```
storage aggregate object-store attach -aggregate aggr1 -object-store-name
- aws infra fp bk 1
```
["Successivo: Impostare la policy di tiering dei volumi."](#page-21-0)

### <span id="page-21-0"></span>**Impostare la policy di tiering dei volumi**

Per impostazione predefinita, i volumi utilizzano il criterio None volume Tiering. Dopo la creazione del volume, è possibile modificare il criterio di tiering del volume utilizzando Gestione di sistema di OnCommand o l'interfaccia utente di ONTAP.

Se utilizzato con FlexPod, FabricPool offre tre criteri di tiering dei volumi, automatico, solo snapshot e Nessuno.

#### • **Auto**

- Tutti i cold block nel volume vengono spostati nel Tier cloud. Supponendo che l'aggregato sia utilizzato oltre il 50%, occorrono circa 31 giorni affinché i blocchi inattivi diventino freddi. Il periodo di raffreddamento automatico può essere regolato tra 2 giorni e 63 giorni utilizzando tieringminimum-cooling-days impostazione.
- Quando i cold block in un volume con una policy di tiering impostata su Auto vengono letti in modo casuale, vengono resi hot e scritti nel Tier di performance.
- Quando i blocchi freddi in un volume con una policy di tiering impostata su Auto vengono letti in sequenza, rimangono freddi e rimangono sul livello cloud. Non sono scritti nel Tier di performance.

#### • **Solo Snapshot**

- I blocchi Cold Snapshot nel volume non condivisi con il file system attivo vengono spostati nel Tier cloud. Supponendo che l'aggregato sia utilizzato oltre il 50%, sono necessari circa 2 giorni affinché i blocchi snapshot inattivi diventino freddi. Il periodo di raffreddamento solo Snapshot può essere regolato da 2 a 63 giorni utilizzando tiering-minimum-cooling-days impostazione.
- Quando i blocchi a freddo in un volume con una policy di tiering impostata su Snapshot-only vengono letti, vengono resi a caldo e scritti nel Tier di performance.

#### • **Nessuno (impostazione predefinita)**

- I volumi impostati per l'utilizzo di None come policy di tiering non suddividono i dati cold nel Tier cloud.
- L'impostazione del criterio di tiering su None impedisce il nuovo tiering.
- I dati del volume precedentemente spostati nel Tier cloud rimangono nel Tier cloud fino a quando non diventano caldi e vengono automaticamente spostati di nuovo nel Tier di performance.

#### **Gestore di sistema di OnCommand**

Per modificare la policy di tiering di un volume utilizzando Gestione di sistema di OnCommand, attenersi alla seguente procedura:

- 1. Avviare Gestore di sistema di OnCommand.
- 2. Selezionare un volume.
- 3. Fare clic su altre azioni e selezionare Cambia policy di tiering.
- 4. Selezionare il criterio di tiering da applicare al volume.
- 5. Fare clic su Salva.

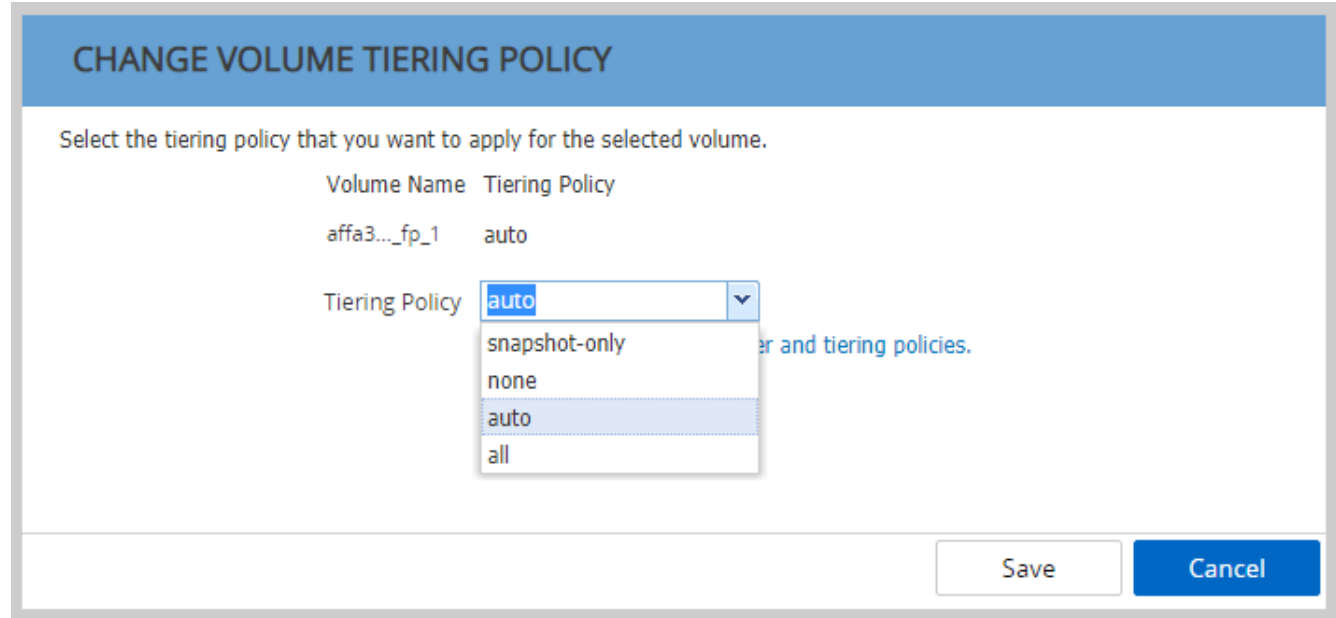

#### **CLI ONTAP**

Per modificare il criterio di tiering di un volume utilizzando l'interfaccia utente di ONTAP, eseguire il seguente comando:

volume modify -vserver <svm\_name> -volume <volume\_name> -tiering-policy <auto|snapshot-only|all|none>

["Successivo: Impostare i giorni minimi di raffreddamento per il tiering del volume."](#page-22-0)

### <span id="page-22-0"></span>**Impostare i giorni minimi di raffreddamento per il tiering del volume**

Il tiering-minimum-cooling-days L'impostazione determina il numero di giorni che devono trascorrere prima che i dati inattivi in un volume utilizzando il criterio Auto o Snapshot-Only siano considerati freddi e idonei per il tiering.

#### **Automatico**

L'impostazione predefinita tiering-minimum-cooling-days L'impostazione per il criterio di tiering

automatico è 31 giorni.

Poiché le letture mantengono calde le temperature dei blocchi, l'aumento di questo valore potrebbe ridurre la quantità di dati che possono essere suddivisi in livelli e aumentare la quantità di dati conservati nel Tier di performance.

Se si desidera ridurre questo valore dai 31 giorni predefiniti, tenere presente che i dati non devono più essere attivi prima di essere contrassegnati come cold. Ad esempio, se si prevede che un carico di lavoro di più giorni esegua un numero significativo di scritture il giorno 7, il volume tiering-minimum-cooling-days l'impostazione non deve essere inferiore a 8 giorni.

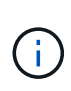

Lo storage a oggetti non è transazionale come lo storage a file o a blocchi. Apportare modifiche ai file memorizzati come oggetti nei volumi con giorni di raffreddamento minimi eccessivamente aggressivi può causare la creazione di nuovi oggetti, la frammentazione degli oggetti esistenti e l'aggiunta di inefficienze dello storage.

#### **Solo Snapshot**

L'impostazione predefinita tiering-minimum-cooling-days L'impostazione per la policy di tiering Snapshot-Only è di 2 giorni. Un minimo di 2 giorni offre un tempo aggiuntivo per i processi in background per fornire la massima efficienza dello storage e impedisce ai processi di protezione dei dati quotidiani di dover leggere i dati dal Tier cloud.

#### **CLI ONTAP**

Per modificare un volume tiering-minimum-cooling-days Impostando utilizzando l'interfaccia utente di ONTAP, eseguire il seguente comando:

```
volume modify -vserver <svm_name> -volume <volume_name> -tiering-minimum
-cooling-days <2-63>
```
È necessario il livello di privilegio avanzato.

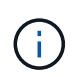

La modifica della policy di tiering tra Auto e Snapshot-Only (o viceversa) ripristina il periodo di inattività dei blocchi sul Tier di performance. Ad esempio, un volume che utilizza il criterio di tiering automatico del volume con i dati sul Tier di performance inattivi per 20 giorni avrà l'inattività dei dati del Tier di performance reimpostata su 0 giorni se il criterio di tiering è impostato su Snapshot-Only.

## <span id="page-23-0"></span>**Considerazioni sulle performance**

## **Dimensionare il Tier di performance**

Quando si prende in considerazione il dimensionamento, tenere presente che il Tier di performance deve essere in grado di svolgere le seguenti attività:

- Supporto dei dati hot
- Supporto dei dati cold fino a quando la scansione di tiering non sposta i dati nel Tier cloud
- Supporto dei dati del Tier cloud che diventano "hot" e vengono riscritti nel Tier di performance

• Supporto dei metadati WAFL associati al Tier cloud allegato

Per la maggior parte degli ambienti, un rapporto performance-capacità 1:10 sugli aggregati FabricPool è estremamente conservativo, fornendo al contempo risparmi significativi sullo storage. Ad esempio, se l'intento è quello di tierare 200 TB al livello cloud, l'aggregato del Tier di performance dovrebbe essere di almeno 20 TB.

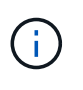

Le scritture dal Tier cloud al Tier performance sono disattivate se la capacità del Tier performance è superiore al 70%. In questo caso, i blocchi vengono letti direttamente dal livello cloud.

## **Dimensionare il Tier cloud**

Quando si considera il dimensionamento, l'archivio di oggetti che agisce come Tier cloud deve essere in grado di svolgere le seguenti attività:

- Supporto delle letture dei dati cold esistenti
- Supporto delle scritture di nuovi dati cold
- Supporto dell'eliminazione e della deframmentazione degli oggetti

## <span id="page-24-0"></span>**Costo di proprietà**

Il ["Calcolatore economico di FabricPool"](https://www.evaluatorgroup.com/FabricPool/) È disponibile attraverso la società di analisi IT indipendente Evaluator Group per contribuire a proiettare i risparmi sui costi tra onpremise e cloud per lo storage dei dati cold. Il calcolatore fornisce un'interfaccia semplice per determinare il costo di archiviazione dei dati con accesso non frequente su un Tier di performance rispetto all'invio a un Tier cloud per il resto del ciclo di vita dei dati. In base a un calcolo di 5 anni, i quattro fattori chiave (capacità di origine, crescita dei dati, capacità di snapshot e percentuale di dati cold) vengono utilizzati per determinare i costi di storage nel periodo di tempo.

## <span id="page-24-1"></span>**Conclusione**

Il percorso verso il cloud varia tra le organizzazioni, tra le business unit e persino tra le business unit all'interno delle organizzazioni. Alcuni scelgono un'adozione rapida, mentre altri adottano un approccio più conservativo. FabricPool si inserisce nella strategia cloud delle organizzazioni indipendentemente dalle loro dimensioni e dalla loro velocità di adozione del cloud, dimostrando ulteriormente i vantaggi in termini di efficienza e scalabilità di un'infrastruttura FlexPod.

## <span id="page-24-2"></span>**Dove trovare ulteriori informazioni**

Per ulteriori informazioni sulle informazioni descritte in questo documento, consultare i seguenti documenti e/o siti Web:

• Best practice FabricPool

["www.netapp.com/us/media/tr-4598.pdf"](http://www.netapp.com/us/media/tr-4598.pdf)

• Documentazione sui prodotti NetApp

["https://docs.netapp.com"](https://docs.netapp.com)

• TR-4036: Specifiche tecniche del data center FlexPod

["https://www.netapp.com/us/media/tr-4036.pdf"](https://www.netapp.com/us/media/tr-4036.pdf)

#### **Informazioni sul copyright**

Copyright © 2024 NetApp, Inc. Tutti i diritti riservati. Stampato negli Stati Uniti d'America. Nessuna porzione di questo documento soggetta a copyright può essere riprodotta in qualsiasi formato o mezzo (grafico, elettronico o meccanico, inclusi fotocopie, registrazione, nastri o storage in un sistema elettronico) senza previo consenso scritto da parte del detentore del copyright.

Il software derivato dal materiale sottoposto a copyright di NetApp è soggetto alla seguente licenza e dichiarazione di non responsabilità:

IL PRESENTE SOFTWARE VIENE FORNITO DA NETAPP "COSÌ COM'È" E SENZA QUALSIVOGLIA TIPO DI GARANZIA IMPLICITA O ESPRESSA FRA CUI, A TITOLO ESEMPLIFICATIVO E NON ESAUSTIVO, GARANZIE IMPLICITE DI COMMERCIABILITÀ E IDONEITÀ PER UNO SCOPO SPECIFICO, CHE VENGONO DECLINATE DAL PRESENTE DOCUMENTO. NETAPP NON VERRÀ CONSIDERATA RESPONSABILE IN ALCUN CASO PER QUALSIVOGLIA DANNO DIRETTO, INDIRETTO, ACCIDENTALE, SPECIALE, ESEMPLARE E CONSEQUENZIALE (COMPRESI, A TITOLO ESEMPLIFICATIVO E NON ESAUSTIVO, PROCUREMENT O SOSTITUZIONE DI MERCI O SERVIZI, IMPOSSIBILITÀ DI UTILIZZO O PERDITA DI DATI O PROFITTI OPPURE INTERRUZIONE DELL'ATTIVITÀ AZIENDALE) CAUSATO IN QUALSIVOGLIA MODO O IN RELAZIONE A QUALUNQUE TEORIA DI RESPONSABILITÀ, SIA ESSA CONTRATTUALE, RIGOROSA O DOVUTA A INSOLVENZA (COMPRESA LA NEGLIGENZA O ALTRO) INSORTA IN QUALSIASI MODO ATTRAVERSO L'UTILIZZO DEL PRESENTE SOFTWARE ANCHE IN PRESENZA DI UN PREAVVISO CIRCA L'EVENTUALITÀ DI QUESTO TIPO DI DANNI.

NetApp si riserva il diritto di modificare in qualsiasi momento qualunque prodotto descritto nel presente documento senza fornire alcun preavviso. NetApp non si assume alcuna responsabilità circa l'utilizzo dei prodotti o materiali descritti nel presente documento, con l'eccezione di quanto concordato espressamente e per iscritto da NetApp. L'utilizzo o l'acquisto del presente prodotto non comporta il rilascio di una licenza nell'ambito di un qualche diritto di brevetto, marchio commerciale o altro diritto di proprietà intellettuale di NetApp.

Il prodotto descritto in questa guida può essere protetto da uno o più brevetti degli Stati Uniti, esteri o in attesa di approvazione.

LEGENDA PER I DIRITTI SOTTOPOSTI A LIMITAZIONE: l'utilizzo, la duplicazione o la divulgazione da parte degli enti governativi sono soggetti alle limitazioni indicate nel sottoparagrafo (b)(3) della clausola Rights in Technical Data and Computer Software del DFARS 252.227-7013 (FEB 2014) e FAR 52.227-19 (DIC 2007).

I dati contenuti nel presente documento riguardano un articolo commerciale (secondo la definizione data in FAR 2.101) e sono di proprietà di NetApp, Inc. Tutti i dati tecnici e il software NetApp forniti secondo i termini del presente Contratto sono articoli aventi natura commerciale, sviluppati con finanziamenti esclusivamente privati. Il governo statunitense ha una licenza irrevocabile limitata, non esclusiva, non trasferibile, non cedibile, mondiale, per l'utilizzo dei Dati esclusivamente in connessione con e a supporto di un contratto governativo statunitense in base al quale i Dati sono distribuiti. Con la sola esclusione di quanto indicato nel presente documento, i Dati non possono essere utilizzati, divulgati, riprodotti, modificati, visualizzati o mostrati senza la previa approvazione scritta di NetApp, Inc. I diritti di licenza del governo degli Stati Uniti per il Dipartimento della Difesa sono limitati ai diritti identificati nella clausola DFARS 252.227-7015(b) (FEB 2014).

#### **Informazioni sul marchio commerciale**

NETAPP, il logo NETAPP e i marchi elencati alla pagina<http://www.netapp.com/TM> sono marchi di NetApp, Inc. Gli altri nomi di aziende e prodotti potrebbero essere marchi dei rispettivi proprietari.